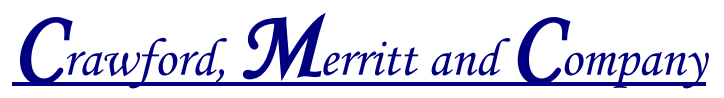

*Certified Public Accountants*

## **For Business Tax Returns**

**We strongly recommend uploading your information to us. Please provide information for each business owned.**

**For QuickBook files, please upload through our website as the file may be too large for uploading through Smartvault Online Portal.**

**Below is the information that we need to complete your tax returns.**

- $\Box$  QuickBooks back up file (portable or accountant's copy) of all accounts. **OR** invitation to QB Online if you have a QuickBooks Online account (instructions on next page)
- $\Box$  Purchase agreements documents for vehicles or equipment
- $\Box$  Leased agreements for any leased vehicles for prior year (agreement you received when leased vehicles)
- $\Box$  Year-end loan statements for vehicles
- $\Box$  New loan documents for assets purchased during 2019
- $\Box$  December 2019 bank statements
- $\Box$  December 2019 credit card statements
- $\Box$  Form W-3 and W-2 (2019, if you had completed & provided to your employees) (for new client to us or if not completed by us)
- $\Box$  Form 1099s (2019, if you had completed & provided to your subcontractors)
- $\Box$  Business tax returns for prior year (for new client to us or if not completed by us)
- $\Box$  Business' name, address and Employer Identification Number (EIN) (for new client to us)

## **Paper originals provided to us will be returned to you once your tax returns are completed.**

## Instructions for QBO files to cmccpas.com

## To provide us with online access to your QBO account, please follow the steps below.

- **1. Open your QBO (QuickBooks Online) account.**
- **2. Click on the located on the top right of the QBO page.**
- **3. Under the "Your Company" column, click on "manage users".**
- **4. Click on the "Add user" in green on the right side of the screen.**
- **5. Choose the "Standard user" and follow the prompts.**
- **6. You will be providing Diana Crawford online access with her e-mail of dcrawford@cmccpas.com**